# **D2u\_\***

## Utility d2u\_\*

Sada utilít **d2u\_\*** slúži na automatickú aktualizáciu inštalácie systému D2000 z FTP/SFTP servera. Podpora SFTP bola pridaná do verzie d2u\_client 4.0.0.37

Medzi utility d2u\_\* patria:

- [d2u\\_service](https://doc.ipesoft.com/pages/viewpage.action?pageId=17272490#D2u_*-d2u_service)
- [d2u\\_client](https://doc.ipesoft.com/pages/viewpage.action?pageId=17272490#D2u_*-d2u_client)
- [d2u\\_reload](https://doc.ipesoft.com/pages/viewpage.action?pageId=17272490#D2u_*-d2u_reload)
- [d2u\\_snapshot](https://doc.ipesoft.com/pages/viewpage.action?pageId=17272490#D2u_*-d2u_snapshot)

Od verzie **d2u\_client 2.3.0.24** je dostupný **rýchly mód** (štandardne zapnutý), t.j. na klientovi nekontroluje jednotlivé súbory a adresáre, ale preíta si UUID (identifikátor) z lokálneho súboru "content.xml" v installdir a appldir a ak sa nelíšia od UUID v "content.xml" na FTP serveri, tak považuje klienta za plne synchronizovaného.

V prípade, že lokálne UUID v "content.xml" sa líši, prípadne chýba, prebehne plná aktualizácia a v prípade, že nenastala chyba, tak sa UUID do lokálneho "content.xml" zapíše. Rýchly mód je možné potlai prepínaom /F (vi [parametre príkazového riadka](https://doc.ipesoft.com/pages/viewpage.action?pageId=17272490#D2u_*-command_line)).

Pre použitie rýchleho módu je treba použi [d2u\\_snapshot.exe](https://doc.ipesoft.com/pages/viewpage.action?pageId=17272490#D2u_*-d2u_snapshot) minimálne verzie z 24.10.2011 a ním pregenerova súbory content.xml na FTP serveri.

## **Utilita d2u\_service**

Utilita **d2u\_service** beží ako servis pod užívateom s právami na zápis do [inštalaného](https://doc.ipesoft.com/pages/viewpage.action?pageId=84345560) a [aplikaného](https://doc.ipesoft.com/pages/viewpage.action?pageId=84345563) adresára a umožuje vykona aktualizáciu, aj ke je za konzolou prihlásený užívate, ktorý tieto práva nemá. Utilitu musí na klientskom poítai zaregistrova lokálny administrátor spustením "**d2u\_service -i**" v [adres](https://doc.ipesoft.com/pages/viewpage.action?pageId=84345560) [ári](https://doc.ipesoft.com/pages/viewpage.action?pageId=84345560) D2000 INSTALL\_DIR\bin\.

## **Utilita d2u\_client**

Utilita **d2u\_client** po spustení vykoná aktualizáciu inštalaného a aplikaného adresára oproti FTP/SFTP serveru a spustí zadaný proces (typicky HI.EXE).

K svojmu behu potrebuje v systémových registroch nasledovné hodnoty:

[HKEY\_LOCAL\_MACHINE\SOFTWARE\Ipesoft\<kú\_inštalácie>\Update]

"Protocol"= 'disabled' alebo 'FTP' alebo 'SFTP' (disabled a SFTP od verzie d2u\_client 4.0.0.43); ak nie je uvedený alebo nie je rozpoznaný, použije sa FTP, 'disabled' znamená že d2u\_client nerobí žiadnu innos.

"FTPServer"=ip\_adresa\_(s)ftp\_servera ; napríklad: "192.168.103.10" [\[1](https://doc.ipesoft.com/pages/viewpage.action?pageId=17272490#D2u_*-1)]

"FTPMode"=mód\_ftp\_spojenia ; prípustné módy sú: "active" a "passive", záleží od konfigurácie firewallu, nastavenie má význam len pre protokol FTP "FTPApplDir"=aplikaný\_adresár\_na\_(s)ftp\_serveri ; napríklad "/pub/D2000.APP", [[2\]](https://doc.ipesoft.com/pages/viewpage.action?pageId=17272490#D2u_*-2)

- "FTPInstallRoot"=inštalaný\_adresár\_na\_(s)ftp\_serveri ; napríklad "/pub/D2000.EXE", [[3\]](https://doc.ipesoft.com/pages/viewpage.action?pageId=17272490#D2u_*-3)
- "FTPScriptsFile"=meno popisného súboru skriptov; napríklad "scripstfile.ini", [[3](https://doc.ipesoft.com/pages/viewpage.action?pageId=17272490#D2u_*-3)]
- "FTPUser"=ftp\_login ; napríklad "d2update"

...

"FTPPassword"=ftp\_password ; napríklad "securePassword" [[4\]](https://doc.ipesoft.com/pages/viewpage.action?pageId=17272490#D2u_*-4)

"TrustedHostKeysSHA256"=iarkami oddedené sha256 fingerprinty SFTP serverov v kódovaní base64, ktoré budú považované za dôveryhodné. Východzia hodnota je "\*", o znamená že akýkovek SFTP server je dôveryhodný. Na nedôveryhodný SFTP server sa d2u\_client odmietne pripoji.

- 1. D2Update je schopný pre "Update" použi viac (S)FTP serverov. Ak sa použije viac (S)FTP serverov, ich adresy musia by oddelené iarkami. D2Update postupne skúša spojenie so všetkými zadanými servermi a aktualizáciu vykoná s prvým fungujúcim. Poet zadaných (S)FTP serverov nie je obmedzený.
- 2. Aplikaný adresár na (S)FTP serveri má nasledovnú štruktúru:

súbor /aplikaný\_adresár\_na\_ftp\_serveri/content.xml Súbor content.xml musí by vygenerovaný utilitou [d2u\\_snapshot.exe](https://doc.ipesoft.com/pages/viewpage.action?pageId=17272490#D2u_*-d2u_snapshot) (vi nižšie) po každej zmene obsahu aplikaných adresárov na (S)FTP serveri.

aplikaný adresár /aplikaný\_adresár\_na\_ftp\_serveri/aplikácia1/ aplikaný adresár /aplikaný adresár\_na\_ftp\_serveri/aplikácia2/

aplikaný adresár /aplikaný\_adresár\_na\_ftp\_serveri/aplikáciaN/

3. Inštalaný adresár na (S)FTP serveri má nasledovnú štruktúru:

#### súbor **/inštalaný\_adresár\_na\_ftp\_serveri/update/content.xml**

Súbor musí by vygenerovaný utilitou [d2u\\_snapshot.exe](https://doc.ipesoft.com/pages/viewpage.action?pageId=17272490#D2u_*-d2u_snapshot) (vi nižšie) po každej zmene aplikaného adresára na (S)FTP serveri.

#### adresár **/inštalaný\_adresár\_na\_ftp\_serveri/scripts/**

Tu môžu by uložené popisné súbory skriptov a skripty , ktoré budú spustené pred a po aktualizácii. Ak má dôjs k spusteniu skriptov, musí špecifikované meno popisného súboru skriptov (vi parameter FTPScriptsFile, napr. scriptsfile.ini) v registroch alebo z príkazového riadka prepínaom /S (vi nižšie)

Formát skriptového súboru je nasledovný:

#### **scriptsfile.ini**

```
[BEFORE]
RUN_AS_CLIENT=before_cli.cmd
RUN_AS_SERVICE=before_srv.cmd
```
[AFTER] RUN\_AS\_CLIENT=after\_cli.cmd RUN\_AS\_SERVICE=after\_srv.cmd

sekcia [before] definuje skripty spustené pred zahájením samotného update, sekcia [after] defunuje skripty ktoré sa vykonajú po ukonení update. RUN\_AS\_SERVICE vykoná skript v kontexte systémovej služby d2u\_service (typicky bežiacej pod kontom LOCAL\_SYSTEM), RUN\_AS\_CLIENT vykoná skript v kontexte prihláseného užívatea

#### adresár **/inštalaný\_adresár\_na\_ftp\_serveri/update/**

4. Password je v nezakódovanom itatenom tvare. Tu sú adresáre inštalácie D2000, tj. bin/, java/, resdll/ at.

#### Parametre z príkazového riadka:

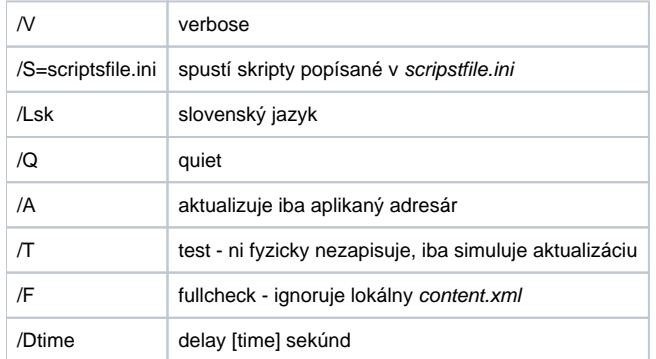

## **Utilita d2u\_reload (pre verzie d2update < 3.0)**

Utilitu používali [d2u\\_service](https://doc.ipesoft.com/pages/viewpage.action?pageId=17272490#D2u_*-d2u_service) a [d2u\\_client](https://doc.ipesoft.com/pages/viewpage.action?pageId=17272490#D2u_*-d2u_client) na svoju aktualizáciu, od verzie 3.0 už nie je potrebná

### **Utilita d2u\_snapshot**

Utilita po spustení vytvorí v aktuálnom pracovnom adresári súbor **content.xml**, ktorý je umiestnený na (S)FTP serveri a **d2u\_client.exe** poda tohto súboru porovnáva, ktoré súbory treba stiahnu z (S)FTP servera.

Typický postup je nakopírova **d2u\_snapshot.exe** do /aplikaný\_adresár\_na\_ftp\_serveri/ a do /inštalaný\_adresár\_na\_ftp\_serveri/update/.

Pri každej zmene v inštalanom a aplikanom adresári na (S)FTP serveri je potrebné zo servera spusti obe utility, tie vygenerujú súbory /aplikaný\_adr esár\_na\_ftp\_serveri/content.xml a /inštalaný\_adresár\_na\_ftp\_serveri/update/content.xml. Tieto súbory si potom pri aktualizácii klienta stiahne **d2u\_client. exe** a poda nich vykoná aktualizáciu.

## Funkcionalita IPSAutoRun v d2u\_service.exe

IPSAutorun umožuje spusti z definovaného adresára alebo prenosného USB média pripravený balíek, ktorý môže vykona napr. aktualizáciu systému, nainštalova patch, urobi servisný zásah a pod. Balíek je digitálne podpísaný oprávneným subjektom a **d2u\_service** spustí balíek iba po úspešnom overení podpisu.

#### **IPSAutoRun** balíek pozostáva z dvoch súborov:

- $\bullet$  <<nazov>>.7z
- << nazov >> .7z.sig

priom "<<nazov>>.7z" je .7zip archív a "<<nazov>>.7z.sig" je súbor s digitálnym podpisom zaruujúcim autenticitu archívu. Archív musí obsahova súbor "\autorun.cmd" a štandardne alšie súbory.

**d2u\_service.exe** sleduje prítomnos IPSAutoRun balíkov:

- v definovanom adresári (WatchedDir),
- v koreovom adresári pripojeného USB úložiska.

## **Konfigurácia IPSAutoRun**

**d2u\_service.exe** íta z registrov nasledovné parametre:

(string) HKEY\_LOCAL\_MACHINE\SOFTWARE\Ipesoft\<<base>>\IPSAutoRun\PublicKey - celá cesta k súboru s verejným kúom oprávneného subjektu (napr. "c:\D2000\D2000.EXE\utils\ipsautorun\public\_key.pem"). Tento súbor musí by chránený proti zmazaniu/zápisu prístupovými právami OS voi neautorizovaným užívateom.

```
(string) HKEY_LOCAL_MACHINE\SOFTWARE\Ipesoft\<<base>>\IPSAutoRun\UnpackDir
- cesta k pracovnému adresáru, do ktorého sa autorun balíky rozbalia a odkia budú spustené (napr. "c:\temp\ipsautorun\")
```
(string) HKEY\_LOCAL\_MACHINE\SOFTWARE\Ipesoft\<<base>>\IPSAutoRun\WatchedDir - cesta k pracovnému adresáru, ktorý bude monitorovaný na prítomnos autorun balíkov. Kvôli konzistencii balíka a podpisu, je nutné najskôr do adresára kopírova archív <meno>.7z a až potom podpis <meno>.7z.sig.

## **Podpisovanie balíkov**

Oprávnený subjekt si vygeneruje súkromný + verejný kú napríklad pomocou aplikácie openssl.exe, ktorú si stiahne z bezpeného zdroja (alebo použije open ssl.exe, ktoré je v adresári <D2000\_inštalaný\_adresár>/bin resp. /bin64).

Postup generovania páru kúov v príkazovom riadku windows cmd.exe:

```
set RANDFILE=.\.rnd
openssl genrsa -out private_key.pem 4096
openssl rsa -pubout -in private_key.pem -out public_key.pem
```
V aktuálnom adresári vzniknú súbory "private\_key.pem" - súkromný kú a "public\_key.pem" - verejný kú. Privátny kú je nutné zabezpei proti neoprávnenému prístupu, bude slúži na podpisovanie balíkov. Verejný kú je nutné rozdistribuova na poítae, kde bude beža d2u\_service.

## **Postup prípravy a podpisovania balíkov**

Do balíka (do koreového adresára) umiestnite dávkový súbor autorun.cmd, v ktorom je implementovaná potrebná funkcionalia a prípadne alšie potrebné súbory. Balíek zbate do formátu 7zip [\(www.7-zip.org\)](http://www.7-zip.org). Potom balíek podpíšte súkromným kúom nasledovným postupom (opä je potrebný openssl.exe):

openssl dgst -sha256 -sign private\_key.pem -keyform PEM -out .7z.sig .7z

Vznikne súbor .7z.sig, ktorý spolu so .7z tvorí balíek pripravnený na použitie pre d2u\_service.

**Súvisiace stránky:** ⋒ [Utility systému D2000](https://doc.ipesoft.com/pages/viewpage.action?pageId=84348877)